# How can I set the recommended settings of the Witwiser Chrome plugin?

### Problem

Although the Witwiser Chrome plug-in is installed, I get the following error when starting the exam.

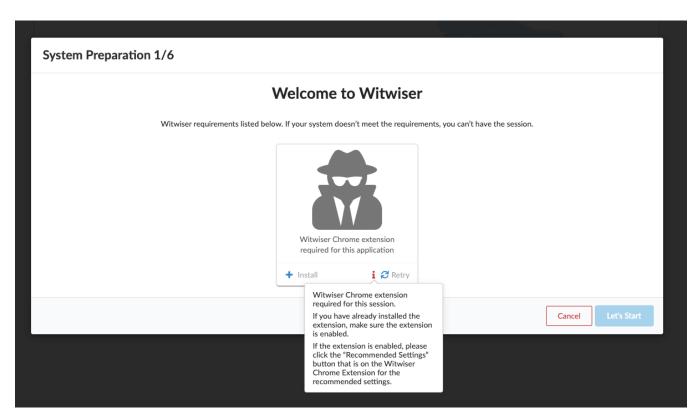

## Solution

There can be different causes for this situation. You may have changed the expected settings for the plugin to work properly.

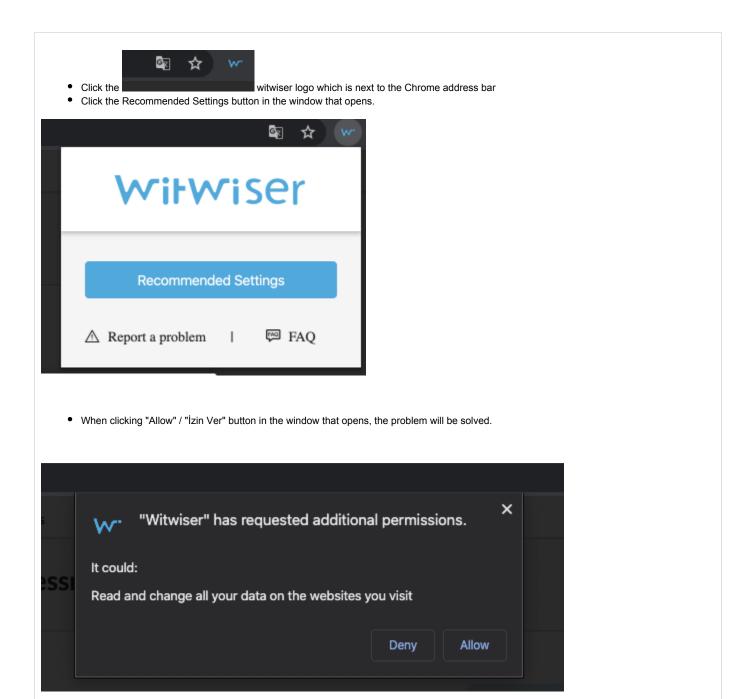

## Is your problem still unresolved?

We recommend that you examine the title of Witwiser Chrome plugin installed, but I can not start the exam.

### Related articles

- How do I create a support request?
- Witwiser
- How can I create a new profile for Chrome?
- Frequently Asked Questions
- Webcam / Audio Problems
- Microphone Problems
- How to install Witwiser Chrome?

- Screen Sharing Problem / Mac OSScreen Sharing Problems
- System Requirements
- Virtual Machine Problems
- Witwiser Chrome plugin installed, but I can not start the exam
  How can I set the recommended settings of the Witwiser Chrome plugin?